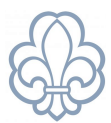

## Dan liste over medlemmer pr. en bestemt dato

Har du brug for at danne en liste over medlemmer pr. en bestemt dato kan du følge denne guide. I eksemplet er valgt 1.8.2023 som den dato vi ønsker at se aktive medlemmer fra.

## Gå ind under **Medlemmer - Medlemskaber** og vælg **Filter**.

## Sæt **Avanceret filter** til *Startdato er lig med eller før 1.8.23*

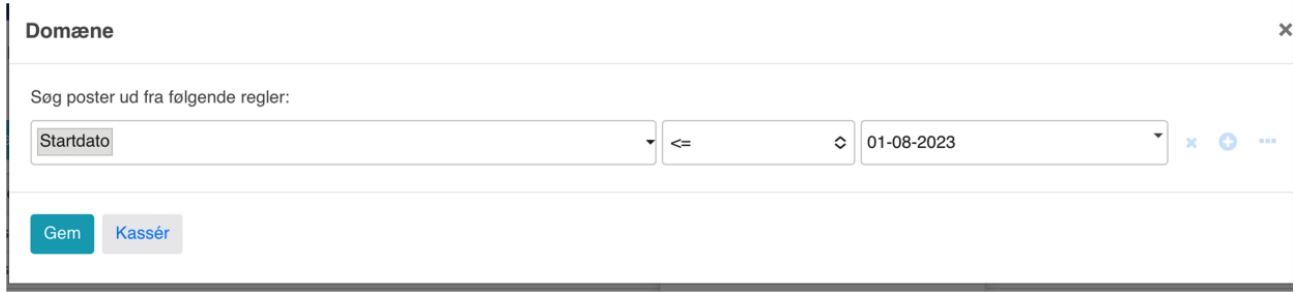

og sæt dernæst **Tilføj tilpasset filter** til *Slutdato er ikke angivet* og **Tilføj** *Slutdato er efter 1.8.2023*

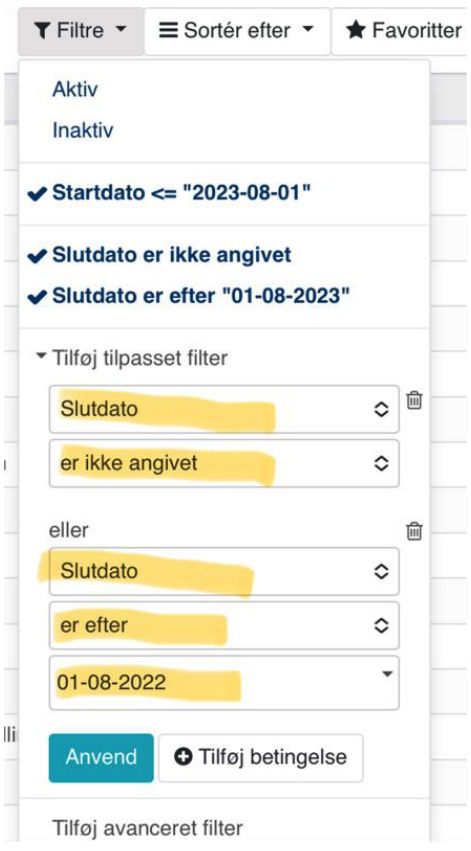

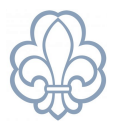

Nu ser dit søgefelt således ud:

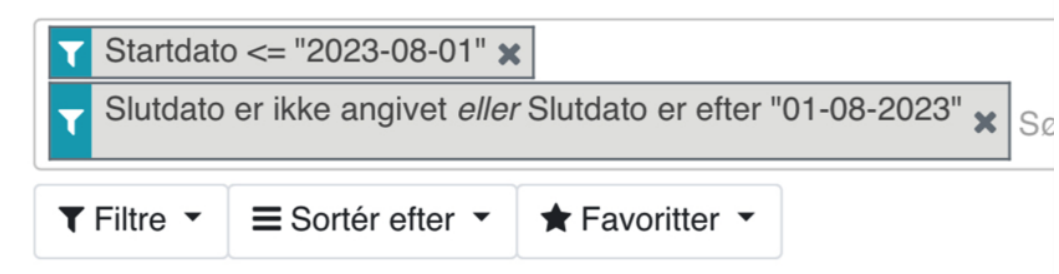

Herefter kan du udskrive alle på oversigten som de er, eller markere alle og derefter danne en Eksport under Handlinger – Eksport. Du kan danne din egen eller vælge en færdig, afhængig af hvilke data du har brug for.